# **Python**

By Adele, Taisha and Mariana

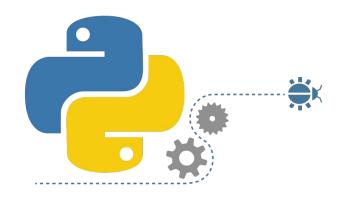

#### What is Python?

- Python is a programing language used to communicate with computers
- Python uses lists of instructions (called programs) that the coder puts in to tell the computer what to do.
- By making the programs and lists of things through Python, we can make the computer carry out various actions

#### How did we use Python?

- ❖ We use a program called IDLE or "integrated development environment", to write and run our created programs
- ❖ IDLE is just a software that makes it way easier to code and test it out
- ❖ We got to make many fun games that we were able to play, and have others play,

with IDLE

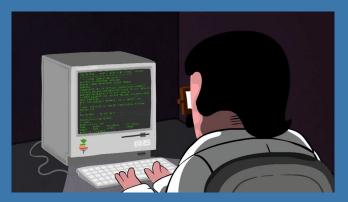

#### What did we learn?

#### **❖** We learned about:

- > Syntax: is like the spelling and grammar of the programming language
- Variables: a data item that may take on more than one value during the program
- Functions: a type of procedure or routine used to represent a algorithm
- > Type Casting: a way to change from one data type to another
- ➤ Boolean Condition: a data type that has two values (either true or false)
- Conditionals: features of a programming language which perform different actions depending on the whether boolean condition evaluates true or false
- ➤ And Much More!

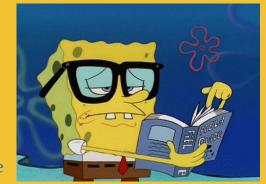

#### **Control Structures**

- Is a block of program that analyzes variables and chooses a direction in which to go based on given parameters
  - ➤ If/Else statement are control structures.
- If/Else statements are statements that perform an action and checks what actions to do
  - > Ex. If (it is hot out):
    - Wear T Shirt
  - > Else
    - Wear Sweater

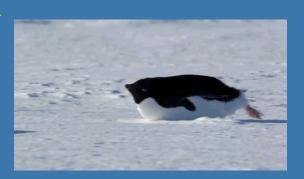

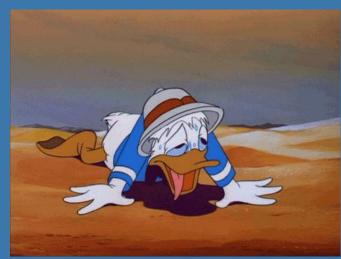

#### Loops

- Loops are used for when you want to repeat a block of code either forever or a specified amount of time
- There are two different types of loops that we used:
  - For loops: they are used to execute the block of code for a fixed amount of time.
  - ➤ While loops: they are similar to the for loop, except they will run until the condition is no longer met.

### Types of Functions

- Built-in Functions
- File Edit Shell Debug Options Window Help

  Python 3.6.1 (v3.6.1:69c0db5, Mar 21 2017, 18:41:36) [MSC v.1900 64 bit (AMD64)] on win32

  Type "copyright", "credits" or "license()" for more information.

  >>> print(5)

  5

  >>> |
- Essentially commands that are premade for you to use in python
- Such as "print()" and "input()"
- The Print Function
  - > The most basic command of Python used to show the the value of an "expression"
  - > An expression is any combination of symbols that represent a value.
- Ex. Typing in "print(5)" will print the integer "5"
- The Input Function
  - Simply using a variable (like x) and assigning a output

```
- - X
My first program.py - \\ad\eng\users\e\n\engart26\Desktop\Taisha_Python\My first program.py (3.6.1) 👝 📵 🕱
                                                                                         Python 3.6.1 Shell
                                                                                         File Edit Shell Debug Options Window Help
File Edit Format Run Options Window Help
                                                                                         Python 3.6.1 (v3.6.1:69c0db5, Mar 21 2017, 18:41:36) [MSC v.1900 64 bit (AMD64)]
def function(): #This is a function that asks your favorite food and gives you s
    x = input("What is your favorite food?")
                                                                                          on win32
                                                                                         Type "copyright", "credits" or "license()" for more information.
    print ("My favorite food is:", x)
                                                                                          >>>
function()
"""My function is better then yours"""
                                                                                          RESTART: \\ad\eng\users\e\n\engart26\Desktop\Taisha Python\My first program.py
                                                                                         What is your favorite food? Spaghetti
                                                                                         My favorite food is: Spaghetti
                                                                                          >>>
```

## **Conditional Operators**

| Operator | Description                                                                                                    | Example<br>A = 1, B = 2 |
|----------|----------------------------------------------------------------------------------------------------|-------------------------|
| ==       | Checks if the value of two variables are equal or not, if yes then condition become true                                             | A == B is not true      |
| !=       | Checks if the value of two variables are equal or not, if values are not equal then condition becomes true.                          | A != B is true.         |
| >        | Checks if the value of the left variable is greater than the value of the right, if yes then the condition is true                   | A > B is not true       |
| <        | Checks if the value of the right variable is greater than the value of the left, if yes then the condition is true                   | A < B is true           |
| >=       | Checks if the value of left variable is greater than or equal to the value of the right variable, if yes then condition becomes true | A >= B is not true.     |
| <=       | Checks if the value of left variable is greater than or equal to the value of right variable, if yes then condition becomes true.    | A <= B is true.         |

#### What did we create in Python?

- Along with learning the basics of this language, we got to create some spectacular programs:
  - ➤ A program to ask a question about the user and answer back.
  - A mad lib game.
  - A change adder game
  - An adventure
  - And lastly, a decoder and encoder

```
File Edit Shell Debug Options Window Help

Python 3.6.1 (v3.6.1:69c0db5, Mar 21 2017, 18:41:36) [MSC v.1900 64 bit (AMD64)] ^
on win32

Type "copyright", "credits" or "license()" for more information.
>>>

RESTART: \\ad\eng\users\e\n\engart26\Desktop\Taisha_Python\My first program.py
What is your favorite food?Spaghetti
My favorite food is: Spaghetti
>>>
```

#### The Change Adder

The change adder is a program that we created that could count the amount of money you had based on the amount of coins you input

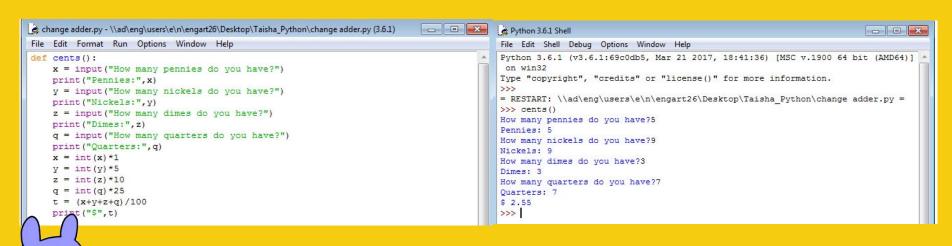

#### **Decoder and Encoder**

The decoder and encoder writes encrypted messages using Caesar's Cipher Pseudo Code and can decode them as well

Caesar's Cipher is a code created with 2 sets of the alphabet one is normal and one has a shift. The shift is used to create a secret message

➤ For example with a shift of one, A is now B and B is now C

```
🚵 Caesar Cipher Pseudocode.py - \\ad\eng\users\e\n\engart26\Desktop\Taisha Python\Caesar Cipher ... 👝 📵 🖾
                                                                                         Python 3.6.1 Shell
                                                                                                                                                                   - - X
File Edit Format Run Options Window Help
                                                                                         File Edit Shell Debug Options Window Help
                                                                                         Python 3.6.1 (v3.6.1:69c0db5, Mar 21 2017, 18:41:36) [MSC v.1900 64 bit (AMD64)]
    message = input("What is your message?")
    message = str.lower(message)
                                                                                         Type "copyright", "credits" or "license()" for more information.
    shift = input("What is your shift?")
    shift = int(shift)
                                                                                          RESTART: \\ad\eng\users\e\n\engart26\Desktop\Taisha Python\Caesar Cipher Pseudo
    string = message
                                                                                         code.pv
                                                                                         >>> code ()
    for x in range (0, len(string)):
                                                                                         What is your message?TheArtemisProject
       value = ord(string[x]) + shift
                                                                                         What is your shift?4
        if value > 122:
                                                                                         xlievxiqmwtvsnigx
            value = value - 26
                                                                                         >>>
        result = result + chr(value)
```

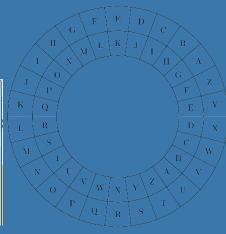

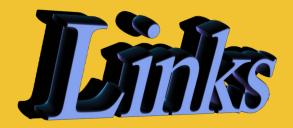

- http://gph.is/2cU2VYb
- https://media.giphy.com/media/ZVik7pBtu9dNS/giphy.gif
- https://gettrendygifs.wordpress.com/2016/06/23/new-trending-gif-tagged-transparent-money-make-it/
- https://i.stack.imgur.com/py1E0.png
- http://www.sfamionline.net/\_wp\_generated/wpb651787e.gif
- https://gradeslam.org/blog\_images/237/studying.gif
- https://wiki.python.org/moin/ForLoop
- https://wiki.python.org/moin/WhileLoop
- http://www.eggbeater.ca/images/blog-images/lae0.gif
- http://media.giphy.com/media/XMZqtJZWGsUZq/giphy.gif
- https://media.giphy.com/media/26BREnyYXsPOxIUKk/giphy.gif

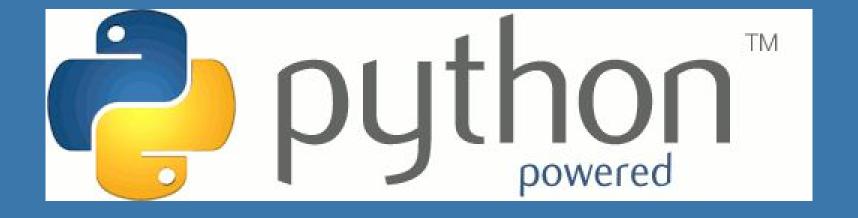